# **KAPITOLA 2 JAK BRAWL STARS STÁHNOUT<br>A PUSTIT SE DO HRANÍ**

#### **Jak Brawl Stars stáhnout a pustit se do hraní 35**

Hra *Brawl Stars* je dostupná pro Apple iPhone a iPad z obchodu App Store a z Google Play pro mobilní zařízení na platformě Android. Prvním krokem je stažení a instalace hry. V dalším kroku vytvořte bezplatný účet *Brawl Stars* a poté se již můžete pustit do akce!

#### **Je hraní Brawl Stars opravdu zadarmo?**

Skvělou zprávou je, že *Brawl Stars* si můžete stáhnout a hrát zdarma bez jakéhokoliv omezení a bez reklam. Nicméně bez skutečných peněz investovaných do hry bude trvat mnohem déle, než odemknete nové brawlery, vylepšíte je a získáte předměty, které lze jinak zakoupit v obchodě za zelené drahokamy.

## **Minimální požadavky na mobilní zařízení**

Než se pustíte do nekonečného hraní *Brawl Stars*, stáhněte a nainstalujte hru na své mobilní zařízení. To by mělo mít alespoň 1 GB paměti RAM, ačkoli se doporučuje 1,5 GB RAM a více. V úložišti zařízení budete potřebovat minimálně 1 GB volného místa, i zde je ale lepší mít 1,5 GB nebo více.

## **Jak stáhnout Brawl Stars na iPhonu nebo iPadu**

Na vašem iPhonu nebo iPadu musí běžet iOS 9.0 nebo vyšší. Hru stáhnete podle následujících kroků (na obrázku obrazovka iPhonu Xs  $\text{Max}$ 

• **Krok #1**: Z obrazovky Home spusťte obchod App Store.

- **Krok #2**: Klepněte na ikonu Hledat (Search) v pravém spodním rohu obrazovky App Store.
- **Krok #3**: Do vyhledávacího pole vepište "*Brawl Stars*".
- **Krok #4**: Klepněte na tlačítko Získat (Get) ve výsledcích vyhledávání u *Brawl Stars* nebo klepněte na nadpis hry, čímž zobrazíte její detailní popis v obchodě App Store.

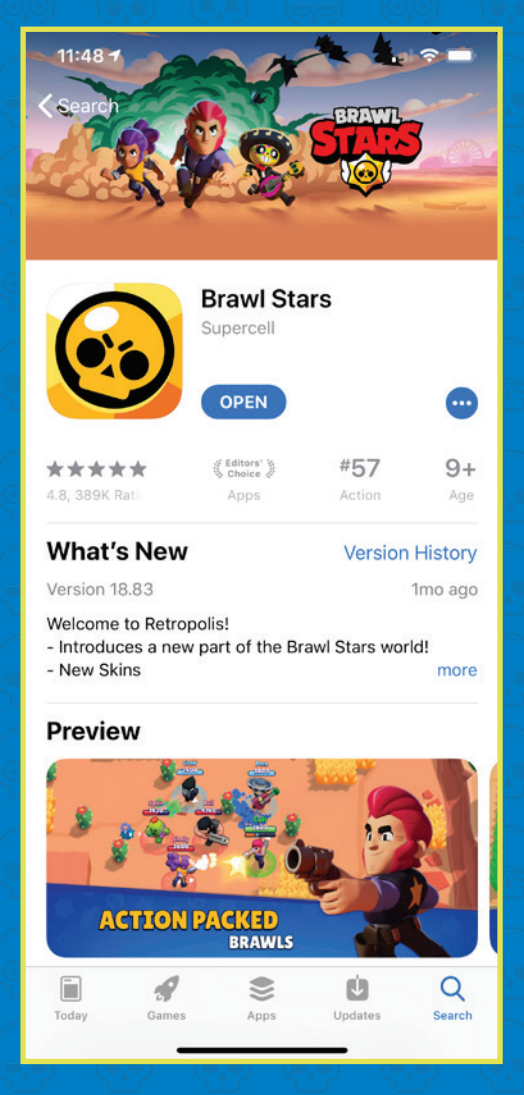

• **Krok #5**: Jakmile hru stáhnete, jste-li ještě v obchodě App Store, klepněte na tlačítko Otevřít (Open), nebo na obrazovce Home klepněte na nově vytvořenou ikonu *Brawl Stars* a hra se spustí.

#### **36 STAŇ SE BRAWLEREM**

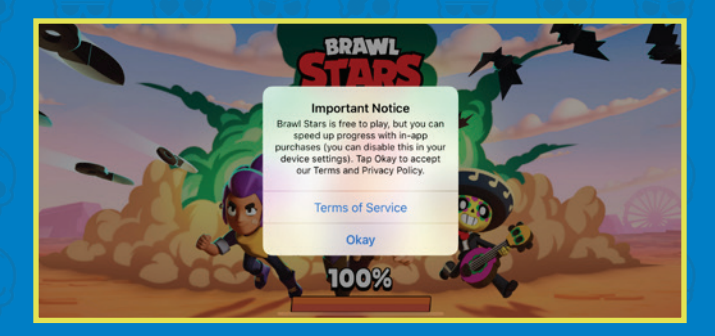

**Step #6***: Klepněte na tlačítko Okay, když se na obrazovce objeví vyskakovací okno Important Notice.* 

• **Step #7**: Když vás hra vyzve, zadejte své jméno. Pod ním se budete zobrazovat všem budoucím týmovým spoluhráčům i dalším účastníkům hry, s nimiž se setkáte online.

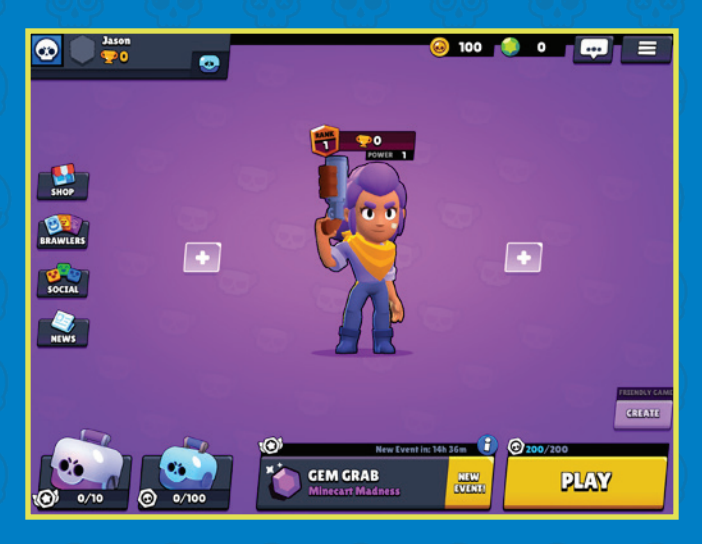

*Seznámíte se s Shelly, prvním Brawlerem, se kterým se můžete pustit do hraní. Následujte tutoriál, abyste si osvojili základy hry. Kdykoliv budete hrát Brawl Stars na smartphonu, budete jej držet na šířku. (Na obrázku vidíte ukázku z iPadu.)* 

• **Step #8**: Vše si důkladně vyzkoušejte, než se pustíte do plnohodnotného hraní.

## **Brawl Stars a podpora ovladače v iOS 13**

Jednou z funkcí, které přibyly v iOS od verze 13 a iPadOS 13, je možnost používat na ovládání her na obrazovce telefonu nebo tabletu bezdrátový ovladač k PlayStation 4 nebo Xbox One místo dotykového ovládání přímo na obrazovce zařízení. *Brawl Stars* zatím bohužel nepatří mezi hry, které mohou tuto funkci využít.

*Brawl Stars* ve verzi pro Apple TV zatím není k dispozici k dispozici. I když můžete na svém iPhonu nebo iPadu použít zrcadlení jejich displeje na velkou obrazovku televize pomocí Apple TV, vyšší prodleva nezřídka negativně ovlivní váš herní výkon a celkový herní zážitek.

## **Jak stáhnout Brawl Stars na zařízení s Androidem**

*Brawl Stars* je bezplatnou hrou dostupnou pro zařízení s Androidem z obchodu Google Play. Podle následujících kroků ji stáhnete, nainstalujete a spustíte na svém smartphonu nebo tabletu s operačním systémem Android (zde ukázka na telefonu Google Pixel 3a XL):

#### **Jak Brawl Stars stáhnout a pustit se do hraní 37**

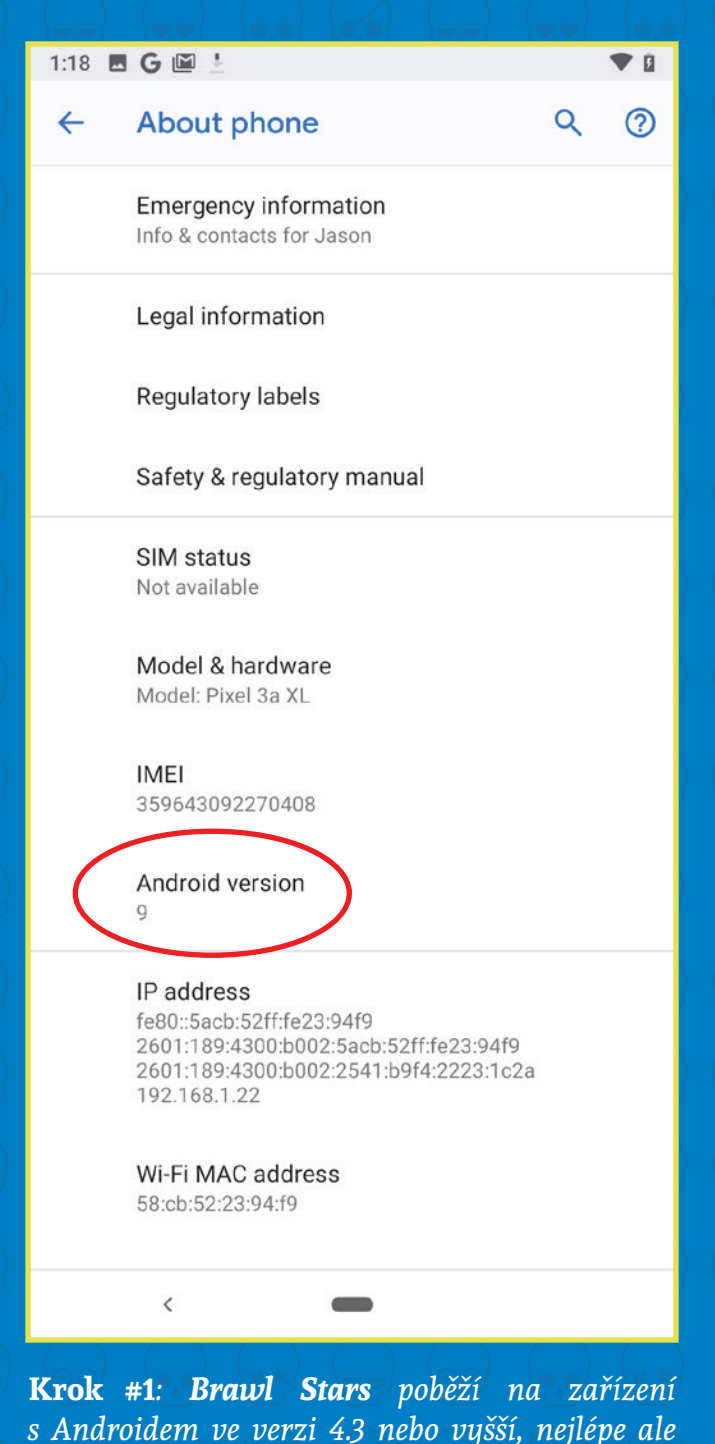

*bude fungovat na zařízení se systémem Android 5 nebo pozdějším. Jak si můžete všimnout na obrázku, tento smartphone běží na Androidu* 

*verze 9.* 

Jakou máte verzi systému Android na svém mobilním zařízení zjistíte tak, že přejdete do Nastavení (Settings) a zvolíte položku O telefonu (About Phone). Podle zařízení budete možná muset klepnout na kartu Všeobecné (General), zvolit položku O zařízení (About Device) a následně vyhledat sekci Verze systému Android (Android Version).

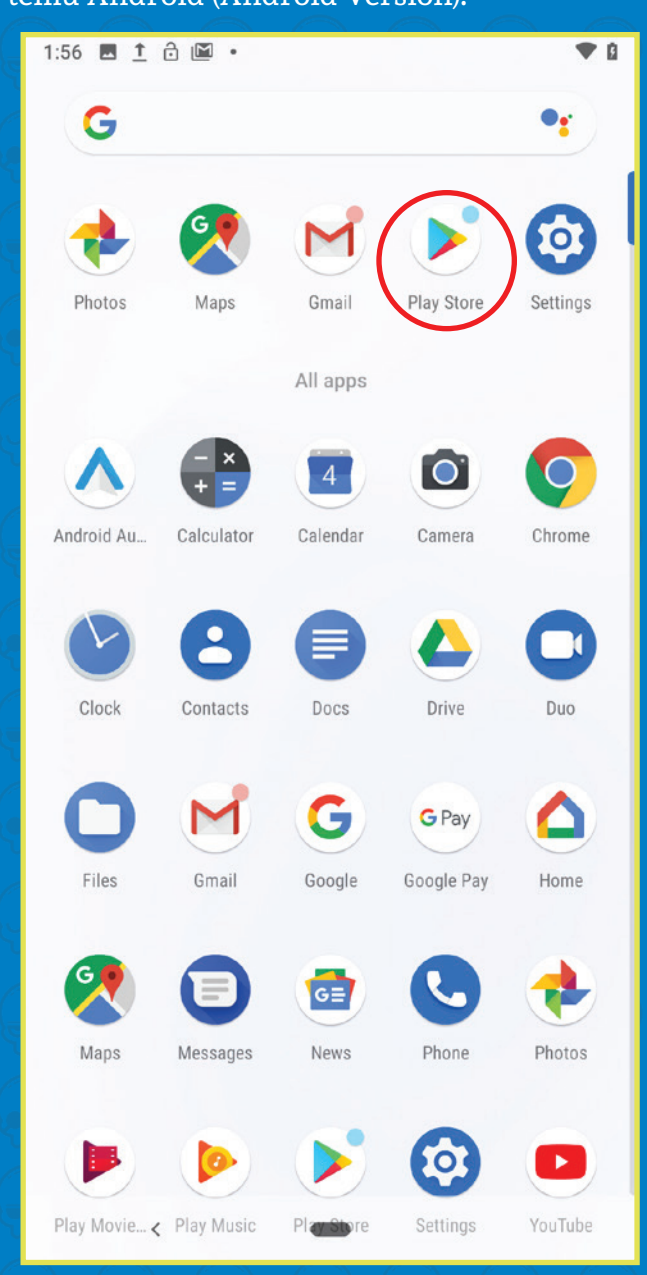

**Krok #2***: Z obrazovky Home spusťte aplikaci obchodu Google Play.*

#### **38 STAŇ SE BRAWLEREM**

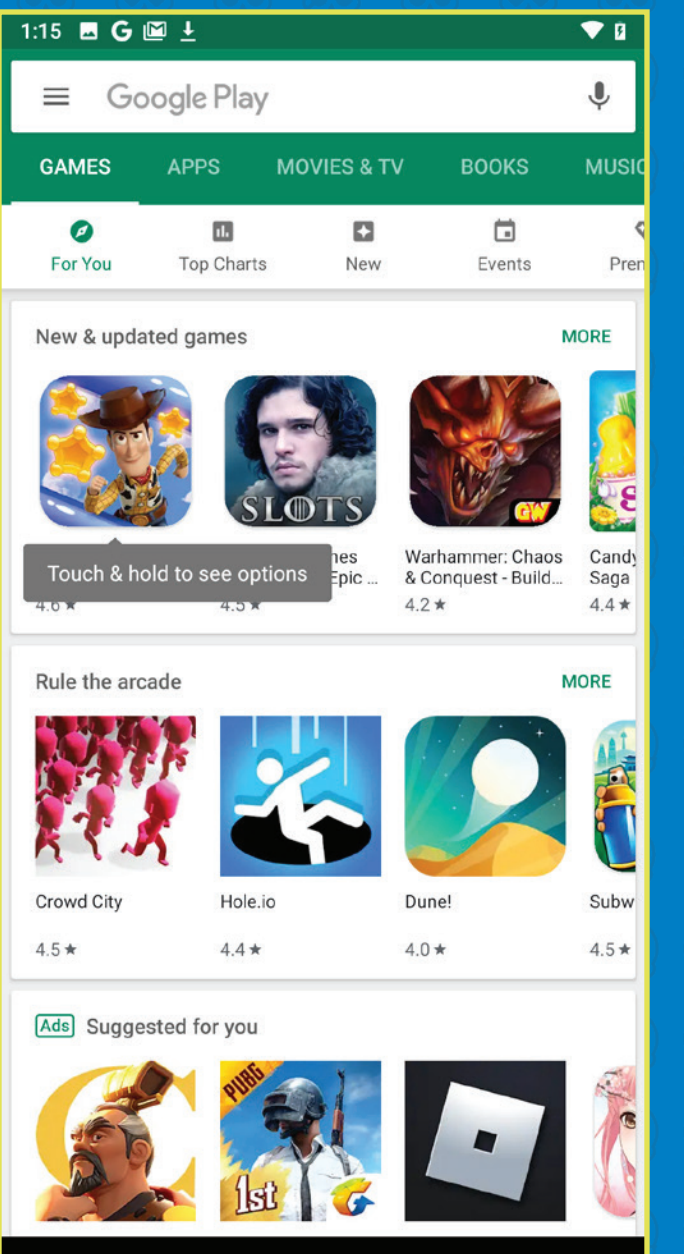

**Krok #3***: Do vyhledávacího pole v horní části obrazovky zadejte "Brawl Stars".* 

 $\acute{\text{c}}$ 

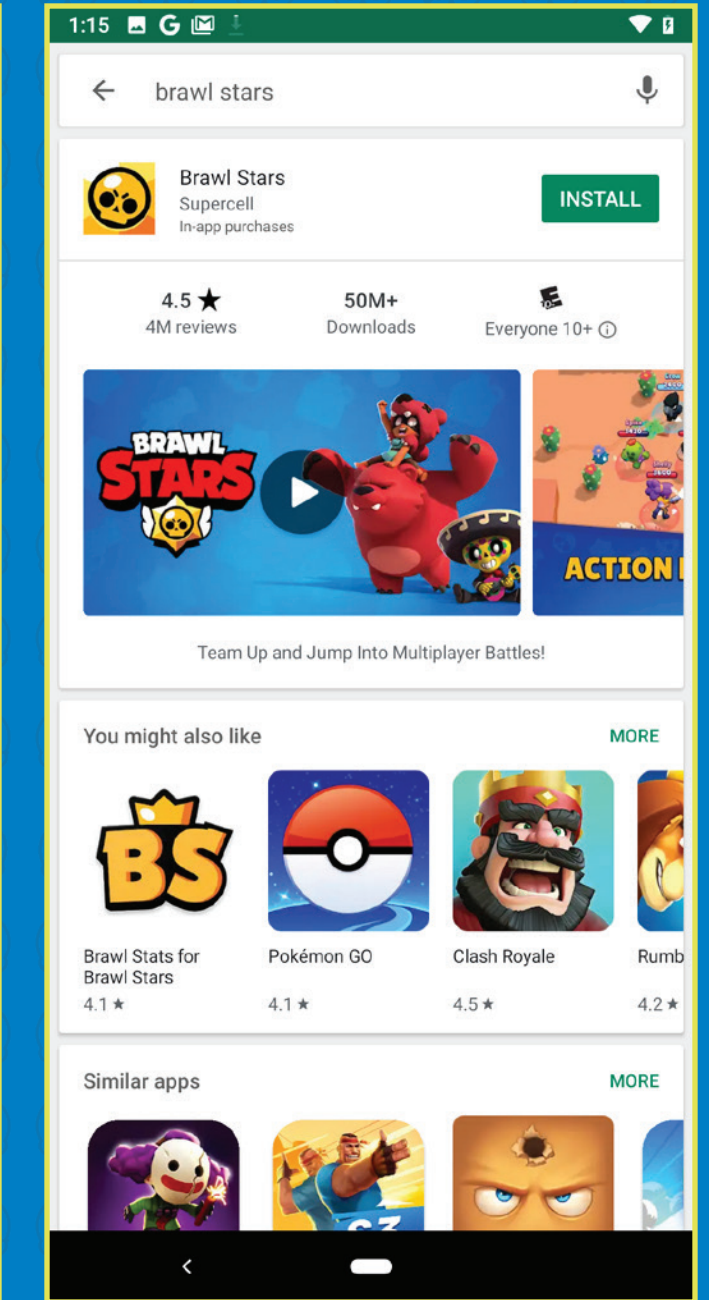

**Krok #4***: Jakmile ve výsledcích vyhledávání najdete Brawl Stars, klepněte na tlačítko Instalovat (Install).*

# **Jak Brawl Stars stáhnout a pustit se do hraní 39**

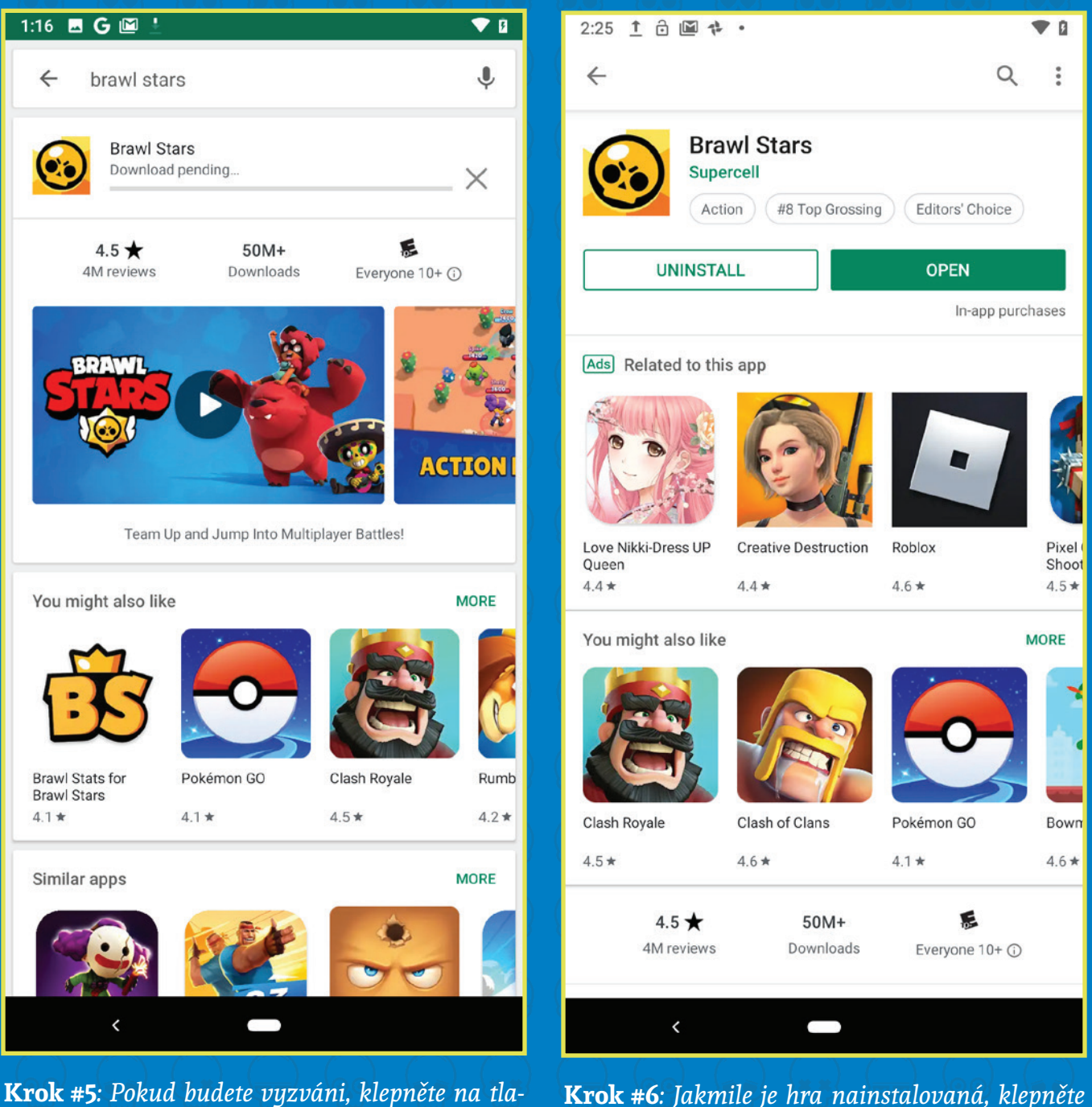

*čítko Přijmout (Accept). Hra se stáhne a nainsta-*

*luje na vaše zařízení během několik minut.*

**Krok #6***: Jakmile je hra nainstalovaná, klepněte na tlačítko Otevřít (Open), kterým hru spustíte přímo z obchodu Google Play, nebo ji vyhledejte mezi nainstalovanými aplikacemi a spusťte.*

#### **40 STAŇ SE BRAWLEREM**

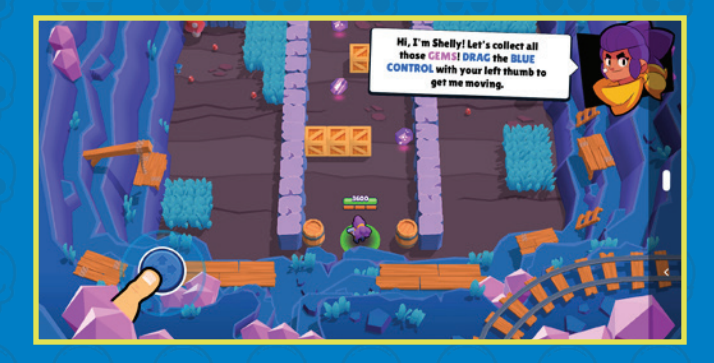

**Krok #7***: Seznámíte se s Shelly, prvním Brawlerem, se kterým se můžete pustit do hraní. Následujte tutoriál, abyste si osvojili základy hry. Kdykoliv budete hrát Brawl Stars na smartphonu, budete jej držet na šířku.*

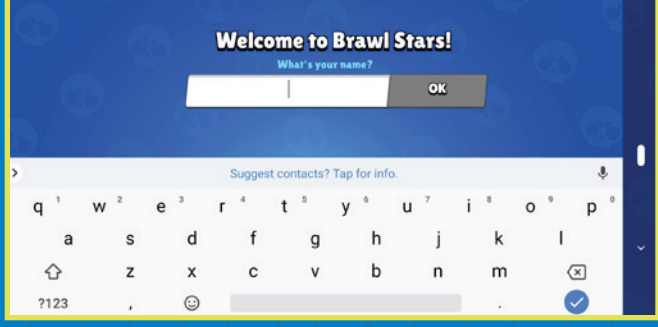

*Pod ním se budete zobrazovat všem budoucím týmovým spoluhráčům i dalším účastníkům hry, s nimiž se setkáte online.*

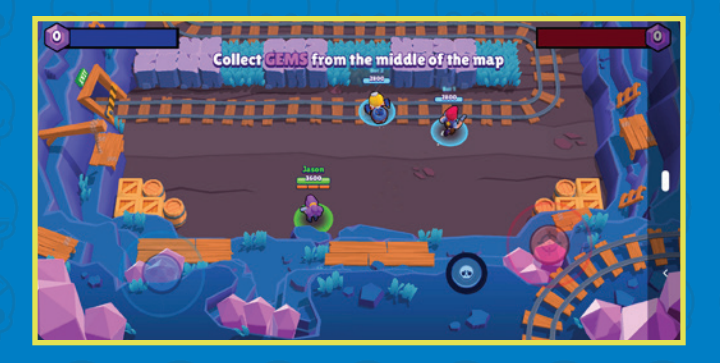

**Krok #9***: Vše si důkladně vyzkoušejte, než se pustíte do plnohodnotného hraní.* 

## **Jak hrát Brawl Stars na počítačích PC nebo Mac**

Hra *Brawl Stars* je aktuálně dostupná oficiálně pouze pro mobilní zařízení s iOS a Androidem. Nicméně pokud si chcete tento úspěšný a populární hit vyzkoušet i na počítači s Windows nebo na Macu, můžete tak učinit pomocí Bluestacks 4.

S více než 370 miliony uživatelů po celém světě je Bluestacks 4 mobilní emulátor Androidu, který si můžete nainstalovat na svůj počítač s Windows nebo na Mac, a to zdarma. Poté se můžete pustit do hraní svých oblíbených her pro platformu Android, které jsou dostupné v obchodě Google Play. Výhodou tohoto přístupu je ovládání hry pomocí myši a klávesnice připojených k počítači místo ovládání na displeji mobilního zařízení, a výrazně větší plocha obrazovky počítačového monitoru.

## **Jak stáhnout a hrát Brawl Stars na Krok #8***: Když vás hra vyzve, zadejte své jméno.* **počítači s Windows nebo Macu**

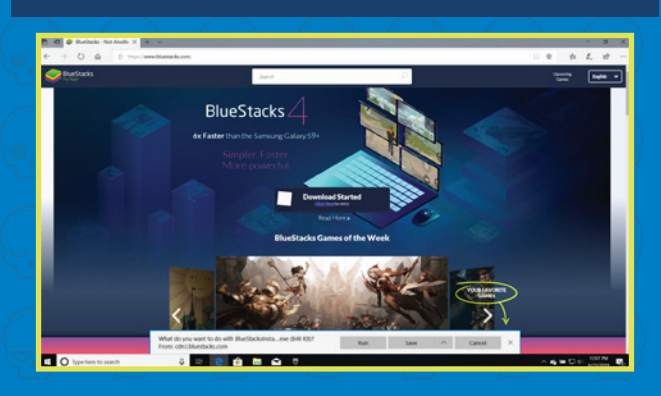

**Krok #1***: Abyste si mohli zahrát Brawl Stars pro Android na svém počítači s Windows nebo Macu, ve svém oblíbeném webovém prohlížeči jako je například Microsoft Edge (PC), Google Chrome (PC nebo Mac), nebo Safari (Mac) navštivte stránku www.bluestacks.com a poté klepněte na tlačítko Download Bluestacks. Tento proces zabere*